## BEEDS portal | Bank of England Electronic Data Submission Portal User guide

## View submission history

This User guide explains how to submit a return BEEDS

1. Once you are logged in navigate to the Menu and Returns

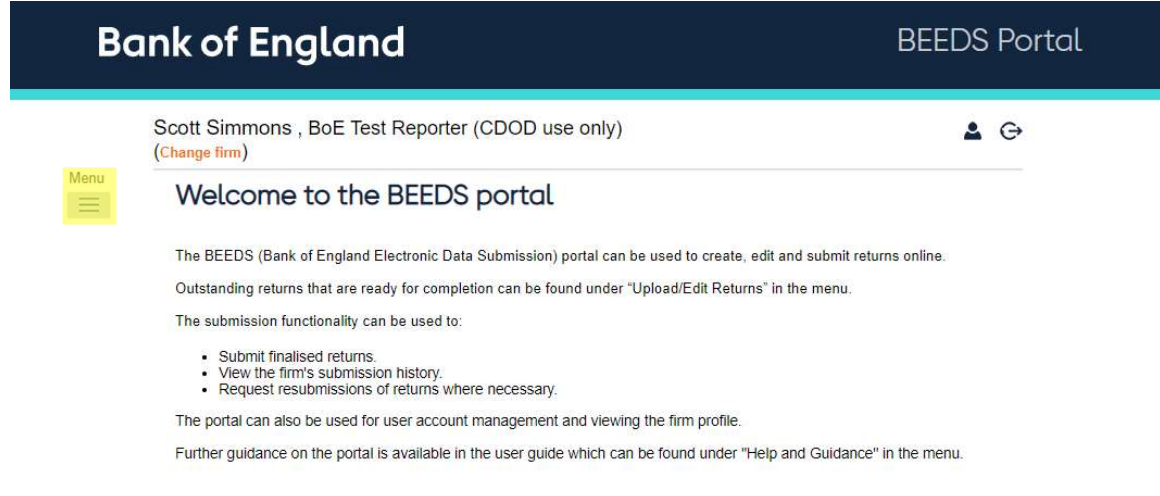

## 2. Click 'View Submissions'

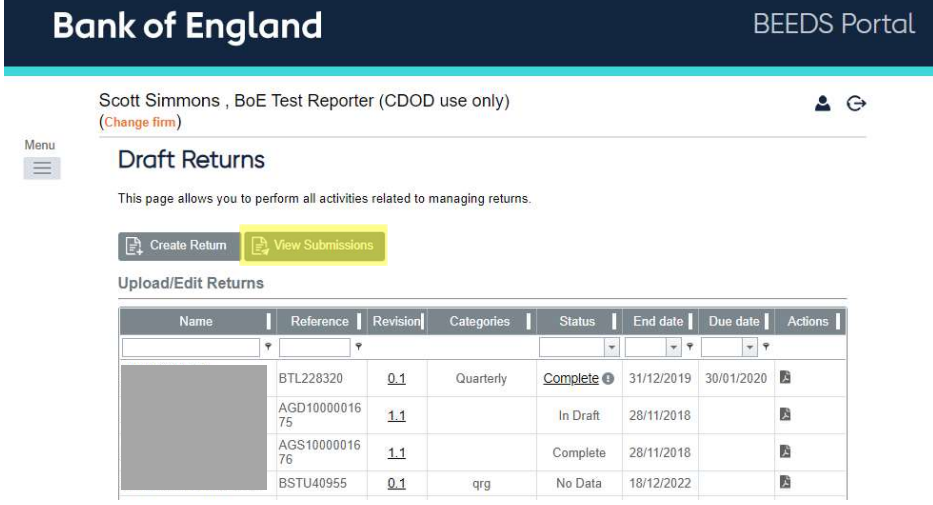

.

3. Find the relevant return and click on the 'Return Name'

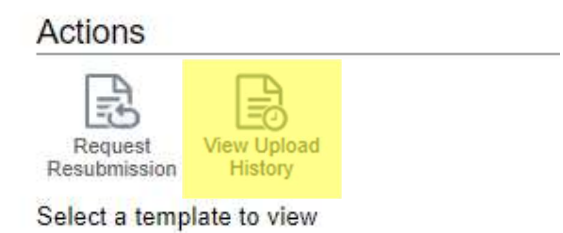

4. Here you can view the submission uploaded by clicking 'View Upload History'